# KT403A Datasheet(Part)

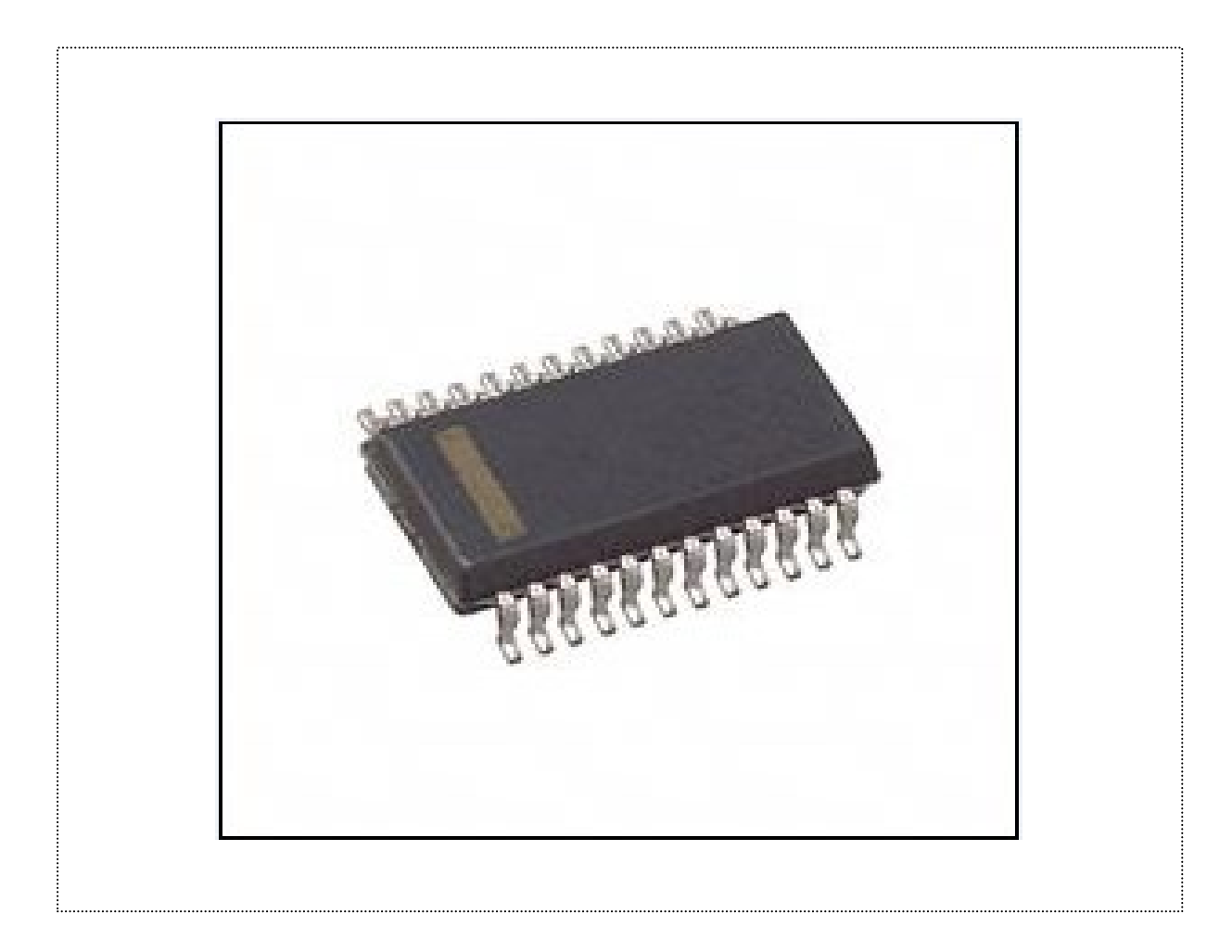

Content

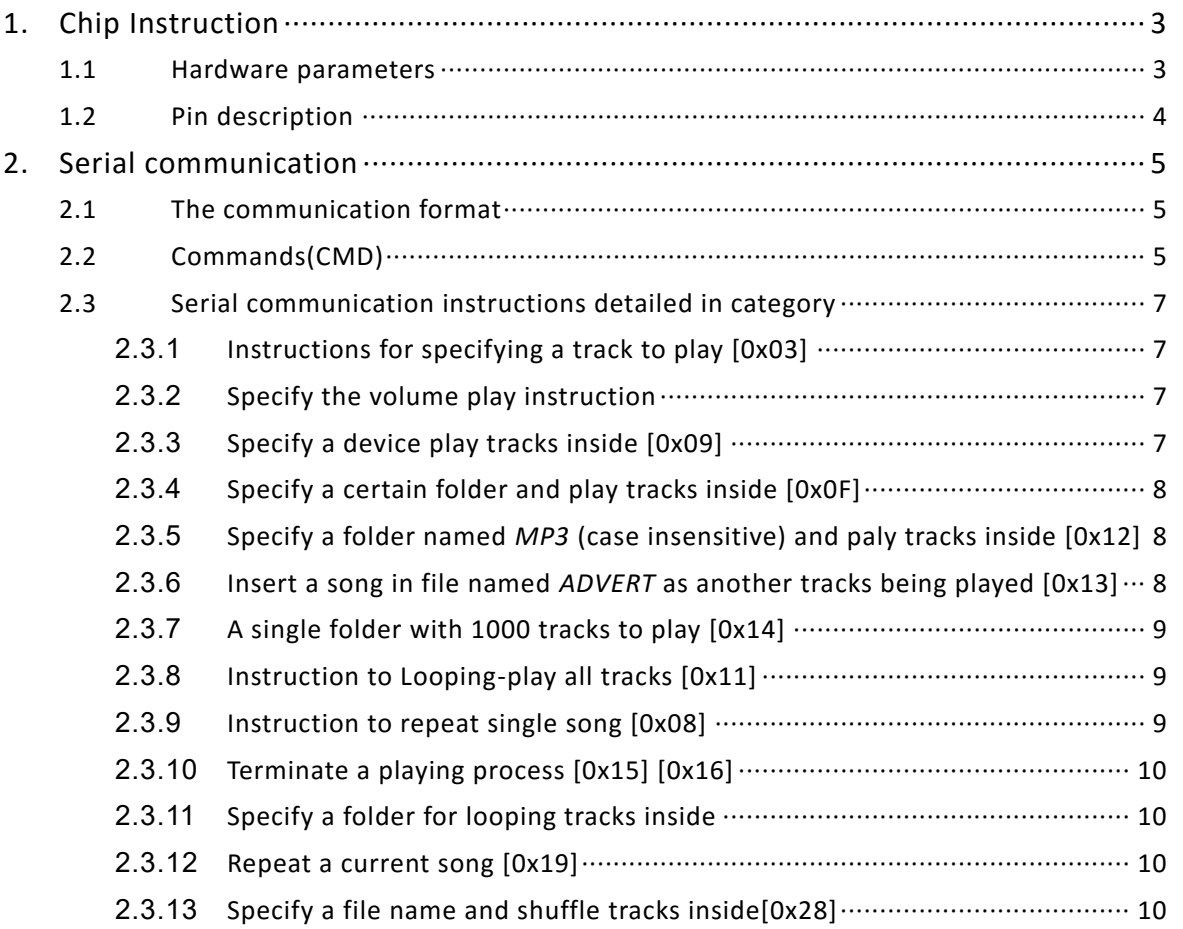

This document is recompiled, adapted, translated from our supplier's datasheet which contain only part of original datasheet, but it will be sufficient for using this product.

# <span id="page-2-0"></span>**1. Chip Instruction**

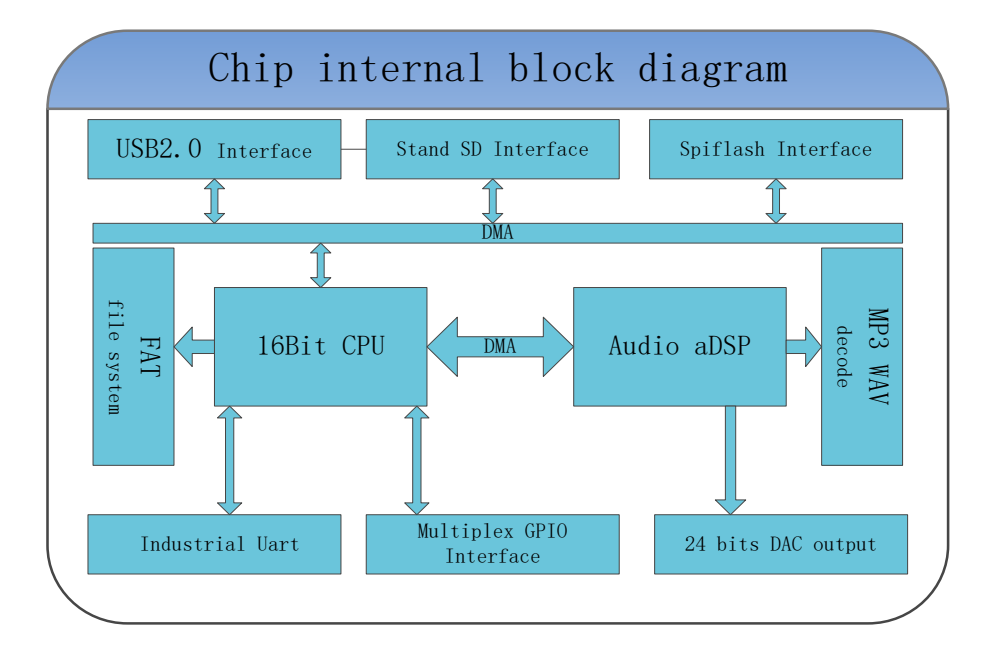

It is a SOC chip which integrate 16-bit MCU, and audio decoder, a DSP especial for decoding. This chip integrate hardware decoding to guarantee good stability and tone quality.

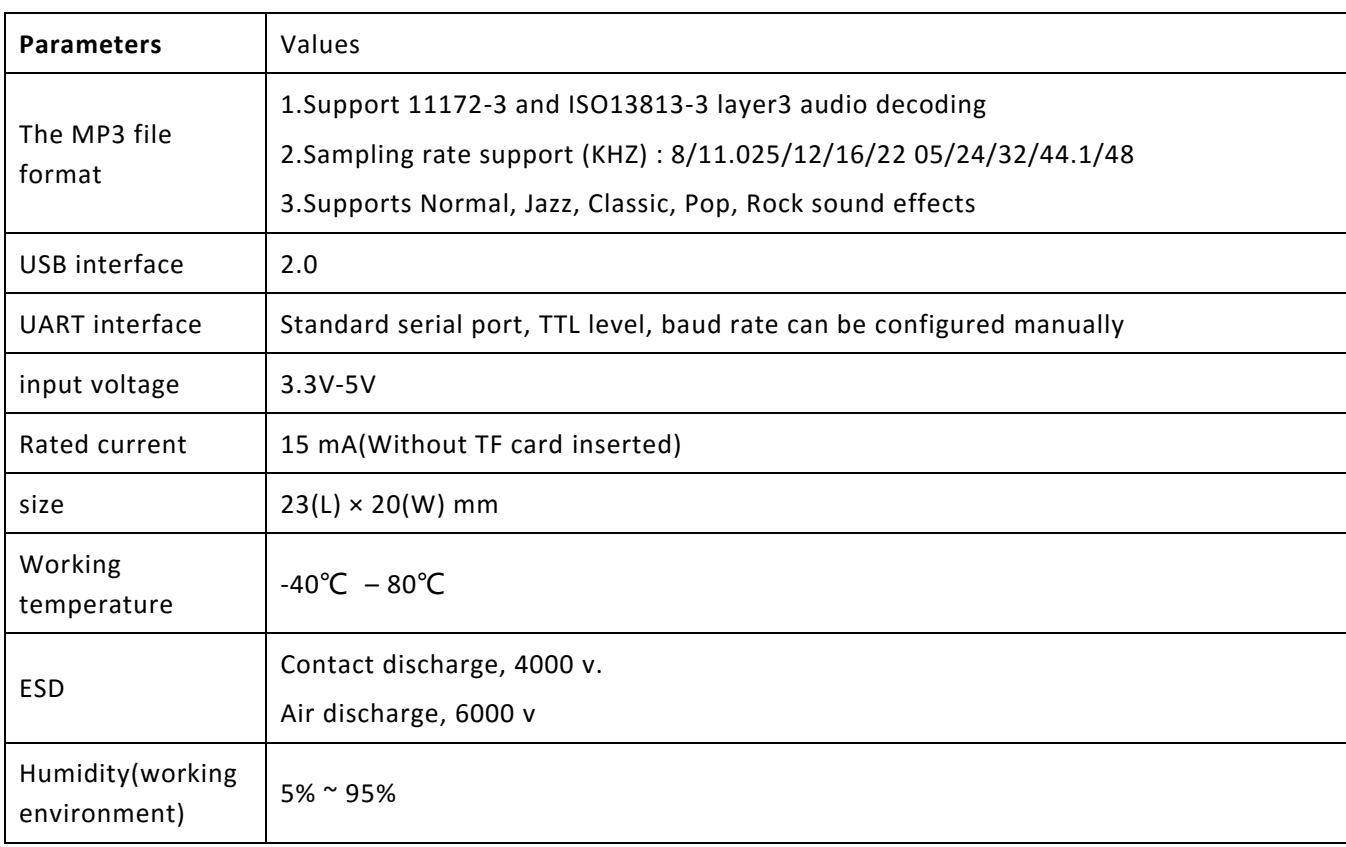

## <span id="page-2-1"></span>**1.1** Hardware parameters

## <span id="page-3-0"></span>**1.2** Pin description

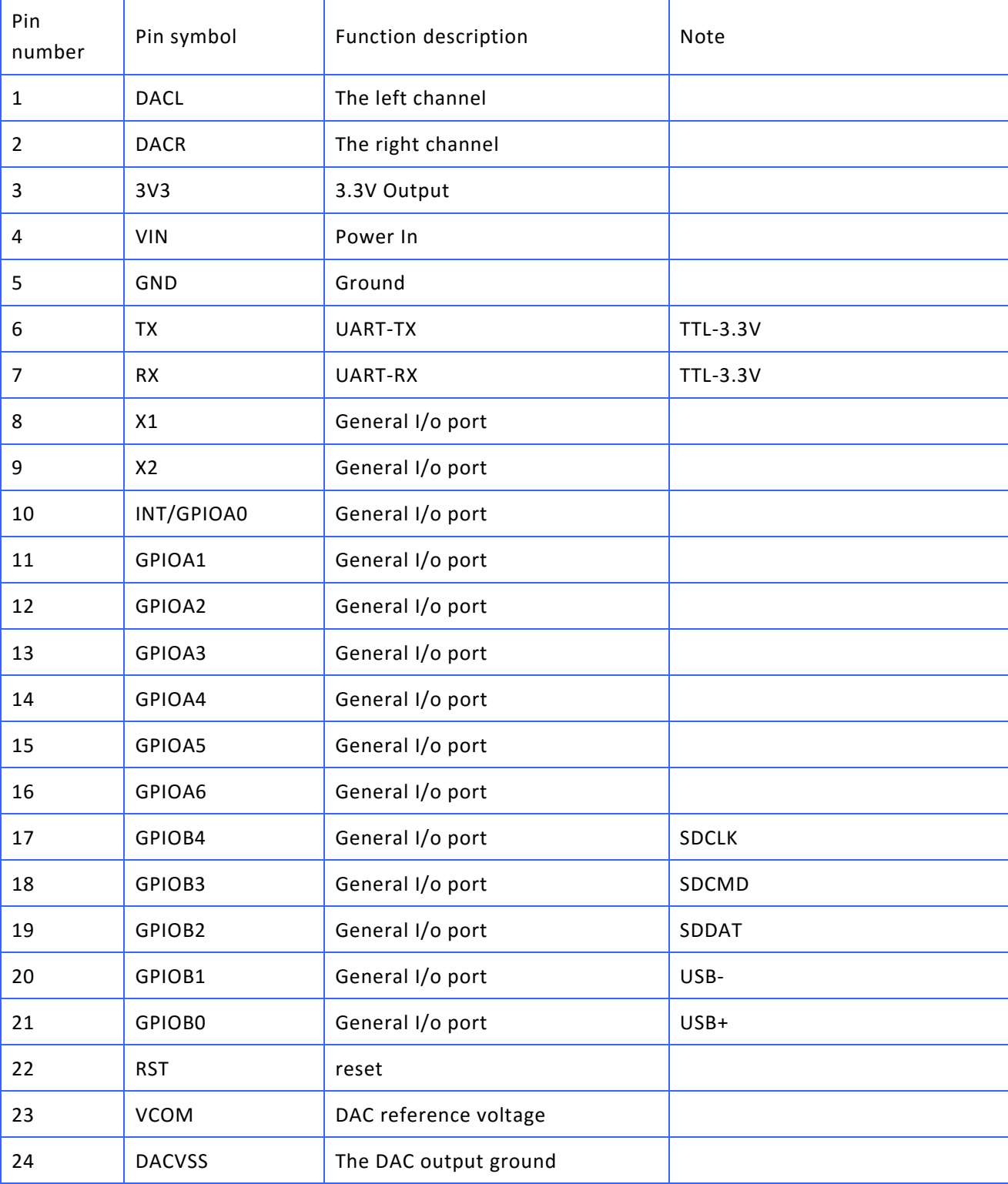

# <span id="page-4-0"></span>**2. Serial communication**

This part shows how to use serial communication to do diverse operations with music files.

<span id="page-4-1"></span>**2.1** The communication format

Support asynchronous serial communication mode, through a serial port to accept PC to send commands.

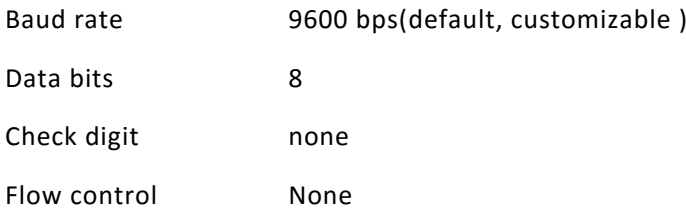

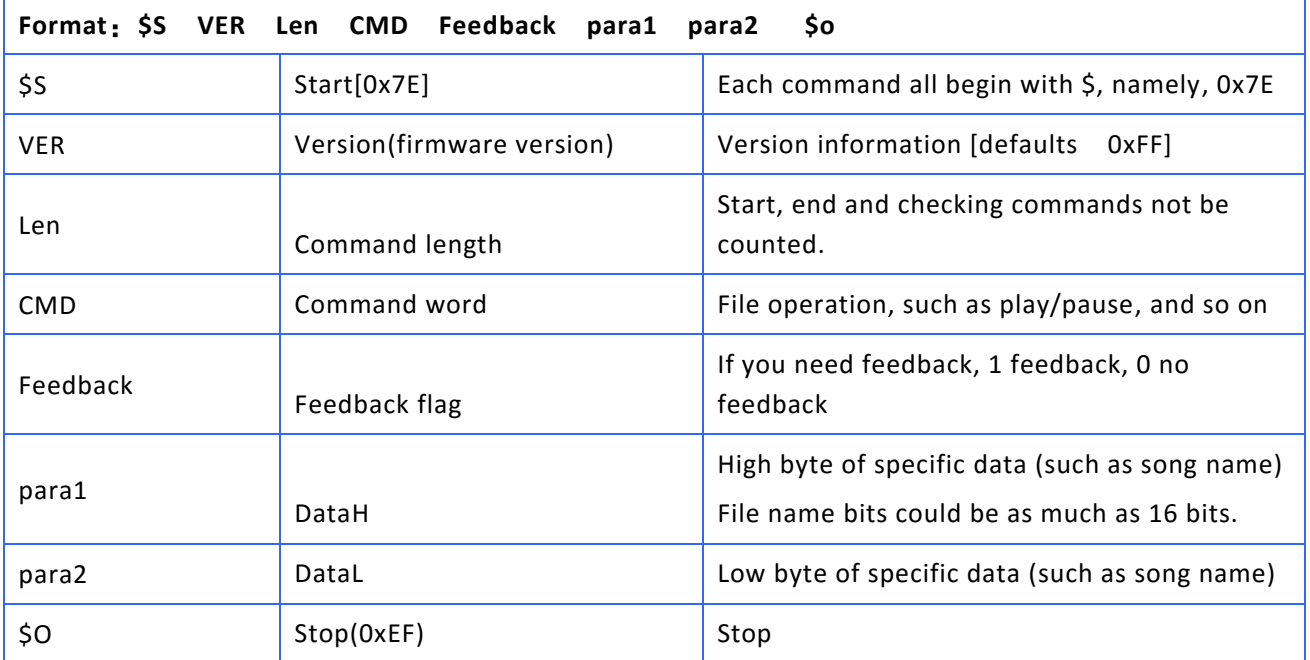

## <span id="page-4-2"></span>**2.2** Commands(CMD)

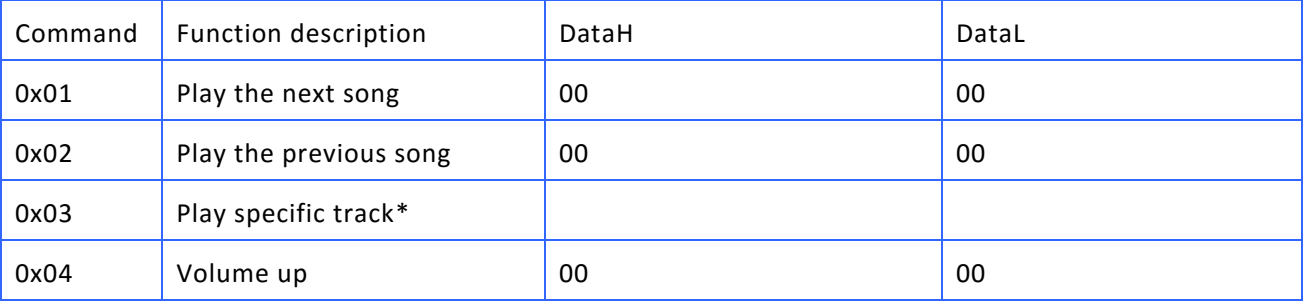

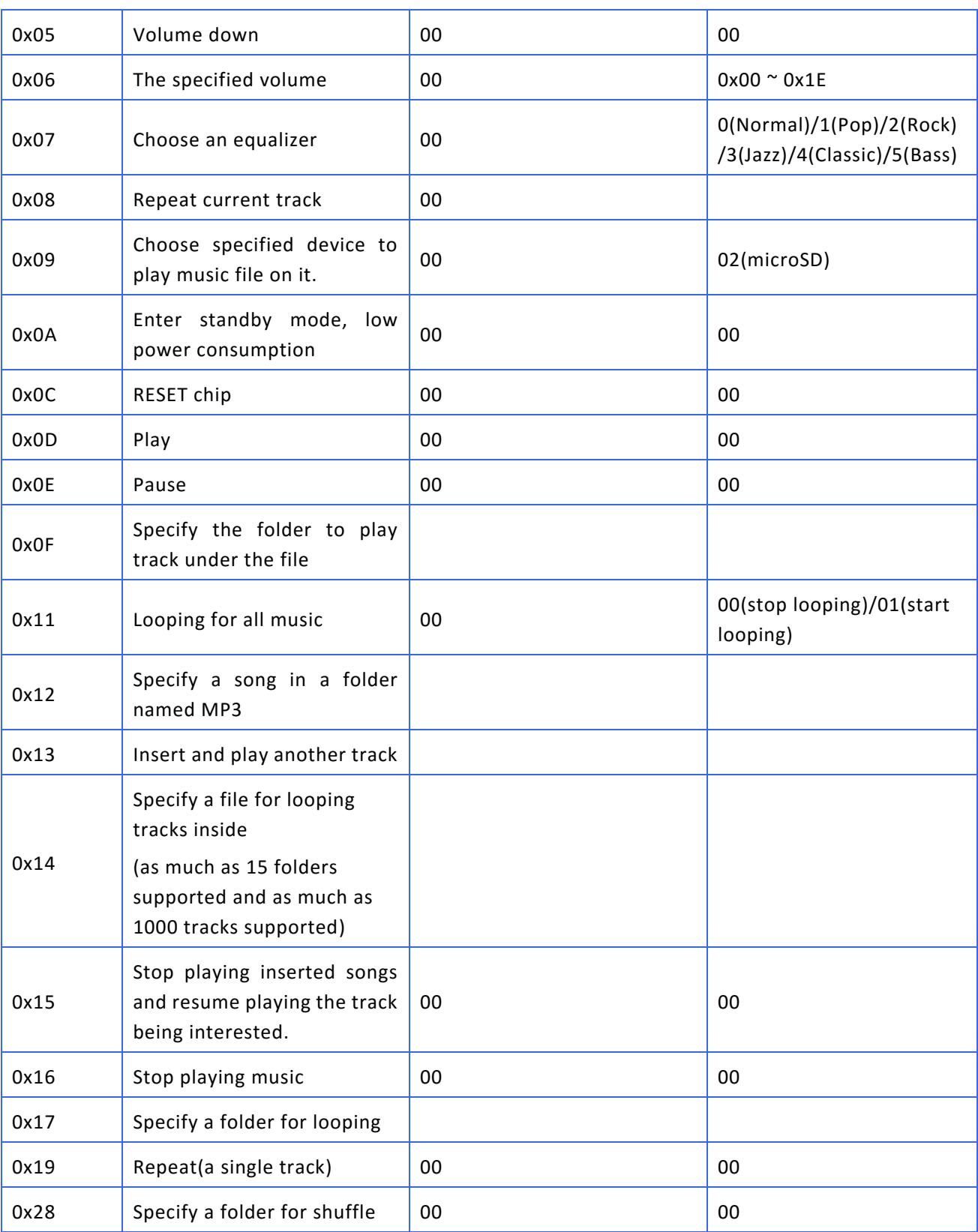

\*These two commands will play the tracks with the order of pasting operation, that is, if a track is the first one be pasted into device, it will be played at first, nothing do with a track's name. For other commands (parameter CMD), the controller will only play the track with a track's name matched.

Note that the empty filed need to be filled with specific numbers. You can get details later and refer to [https://github.com/Seeed-Studio/Grove\\_Serial\\_MP3\\_Player\\_V2.0/blob/master/MP3Player\\_KT403A.cpp](https://github.com/Seeed-Studio/Grove_Serial_MP3_Player_V2.0/blob/master/MP3Player_KT403A.cpp) to learn how to fill them.

## <span id="page-6-0"></span>**2.3 Serial communication instructions detailed in category**

This section show detailed description for some general music manipulation.

## <span id="page-6-1"></span>**2.3.1 Instructions for specifying a track to play [0x03]**

The number of music files in a specific file can varies between 0-2999, although this chip can support more files, since to use more fi

- 1. choose the first piece of music, for example, a serial port to send part 7E FF 06 03 00 00 01 FF E6 EF
- 7E --- Starting command
- FF --- Version information
- 06 --- Data length (does not include checking command)
- 03 --- Command
- 00 --- Require no reply (*0x00* indicate no reply required and *0x01* indicate a reply required)
- 00 --- High byte (DH)
- 01 --- Track low byte (DL), represent the first song playing here
- FF --- Check the high byte
- E6 --- Check the low byte
- EF --- end command
- 2. For specifying a certain track, if you choose 100th track to play, the first 100 can be converted to hexadecimal, that is, double byte (DataH and DataL) 0x0064.

 $DH = 0x00, DL = 0x64.$ 

3. If you choose 1000th first play, the 1000th track can be converted to hexadecimal, that is, double byte 0x03e8

 $DH = 0x03; DL = 0xe8$ 

### <span id="page-6-2"></span>**2.3.2 Specify the volume play instruction**

1. The default volume for factory settings is 30 grades, set commands to adjust the volume. For example, to specify the volume grade is 15, you can achieve this with command: 7E FF 06 06 00 00 0 f FF D5 EF

 $DH = 0x00$ :  $DL = 0x0f$ 

## <span id="page-6-3"></span>**2.3.3 Specify a device play tracks inside [0x09]**

- 1. This chip support four kinds of device. You can choose suitable data(DataH & DataL) to choose appropriate device.
- 2. It will need 200 ms for the process of change devices. So wait for 200 ms at least and then send another command.
- 3. Following table shows the data to change devices.

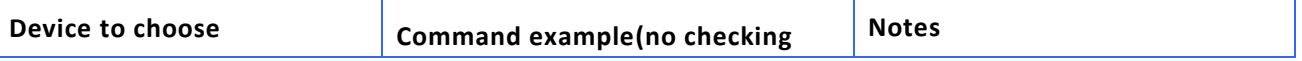

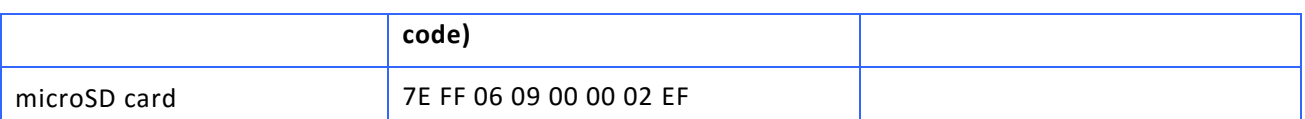

# <span id="page-7-0"></span>**2.3.4 Specify a certain folder and play tracks inside [0x0F]**

Serial command example:

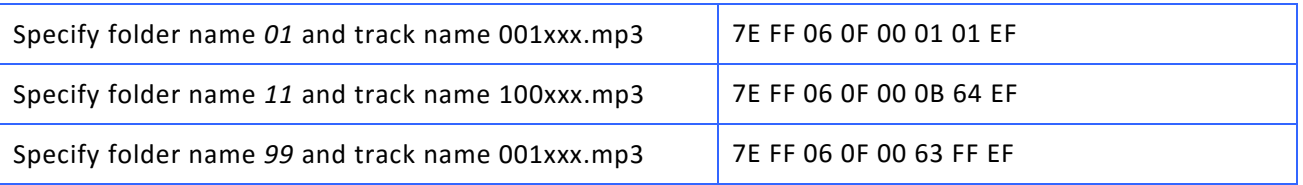

- 1. For convenience, you need to change all name of music file in all devices to 0001*xxx.yyy, xxx*  indicates original name of tracks, *yyy* indicate file extension supported.
- 2. For convenience, the folder index range is 01-99, so the folders' name will only be any number 1 between 99. And indexing range for tracks under each folder can only be 0-255. Note *001* is identical to *1* for folders' and tracks' name.
- 3. For convenience, you need to specify a folder and specify a track at the same time.

# <span id="page-7-1"></span>**2.3.5 Specify a folder named** *MP3* **(case insensitive) and paly tracks inside [0x12]**

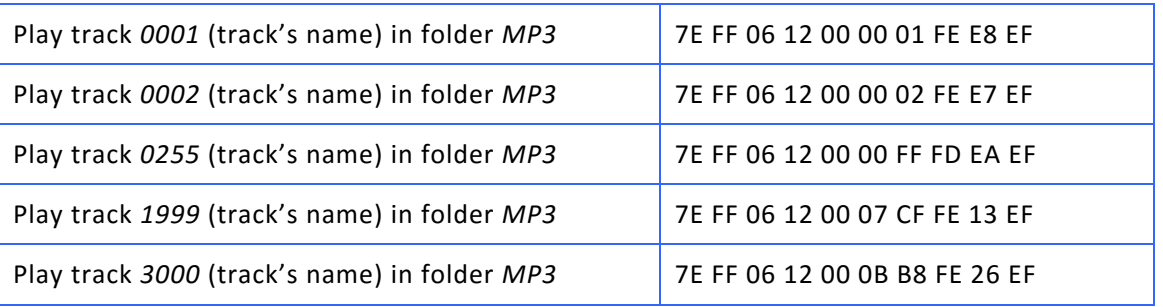

- 1. The folder name must be *MP3* and case insensitive.
- 2. In folder *MP3,* you can place as much as 65535 tracks inside. But for convenience, you need to place less than that much tracks inside, since too much files will take longer time to search which will increase track-switching time. We recommend that as much as 3000 tracks is exactly fine in which situations you don't have to considerate the delay caused switching music.

### <span id="page-7-2"></span>**2.3.6 Insert a song in file named** *ADVERT* **as another tracks being played [0x13]**

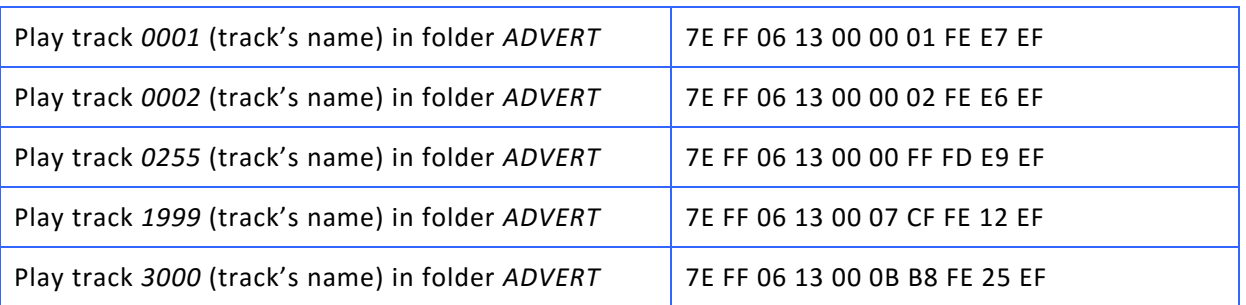

- 1. This is convenient for some specific event happens. For example, you want to insert an ads track.
- 2. The folder's name must be *ADVERT.*
- 3. As another song inserted, states of current song will be stored. After inserting track ends, the controller will resume playing. If you insert another song before former inserting song ends, after post-inserting track ends, the controller will recover the states of first song inserted.
- 4. As the controller stop playing music (*CMD 0X16*) or pauses (*CMD 0X0E*), send *CMD [0x13]* will get no response.

# <span id="page-8-0"></span>**2.3.7 Specify a file to play tracks inside [0x14]**

Given that many user need to as much as 1000 tracks available in one file, so we add this particular instructions to do that.

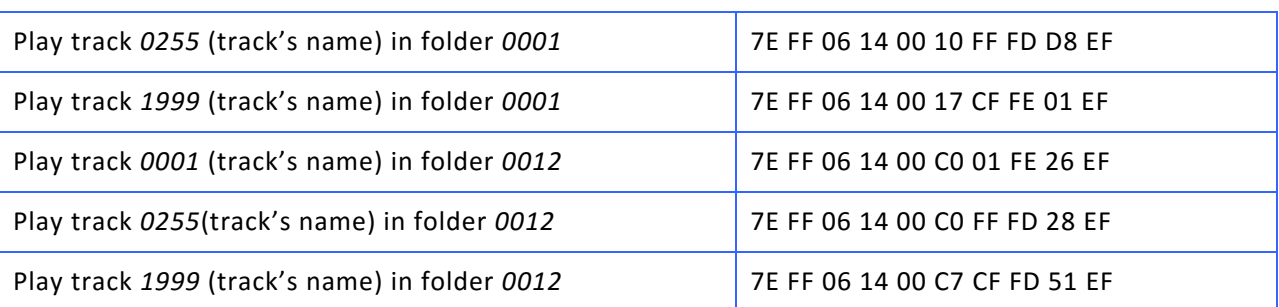

Note that only as much as ten folders are allowed to be indexed in this circumstance.

Only as much as 15 folder and as much as 1000 tracks in each folder are supported.

## <span id="page-8-1"></span>**2.3.8 Instruction to Looping-play all tracks [0x11]**

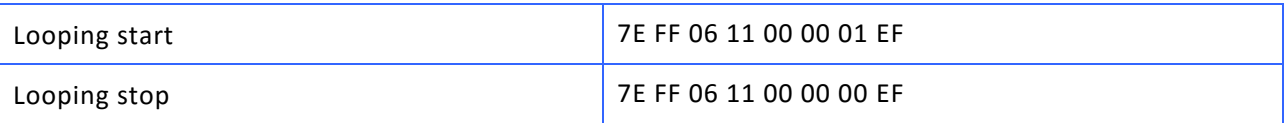

Note that, in default, controller only play all tracks which are right under root directory.

- 1. You can still do other operations in looping process such as Play/Pause, Playing next song, and so on.
- 2. This looping process will not stop until termination or Pause instruction sent to controller.

## <span id="page-8-2"></span>**2.3.9 Instruction to repeat single song [0x08]**

To meet the demand of repeating single song, we add this instructions.

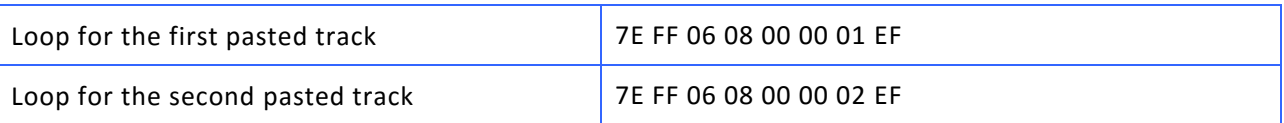

1. If you are going to repeat another single song, the former repeating process of single song will be terminated.

2. You can still do other operations in looping process such as Play/Pause, Playing next song, and so on.

3. You can specify a particular track to play to exit this repeating process of single song.

## <span id="page-9-0"></span>**2.3.10 Terminate a playing process [0x15] [0x16]**

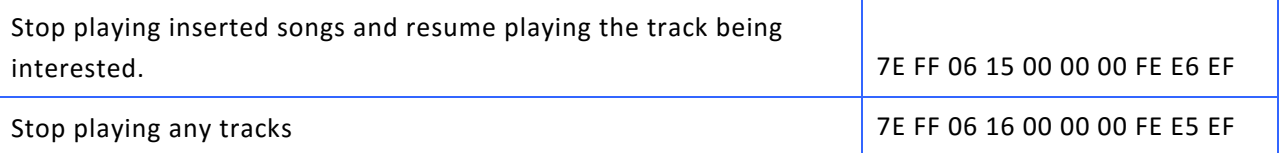

1. There are two forms of termination. For instruction *[0x15],* it is used to stop playing the song inserted and resume playing the song being inserted by another song. For instruction *[0x16],* it is used to terminate all playing operations.

## <span id="page-9-1"></span>**2.3.11 Specify a folder for looping tracks inside [0x17]**

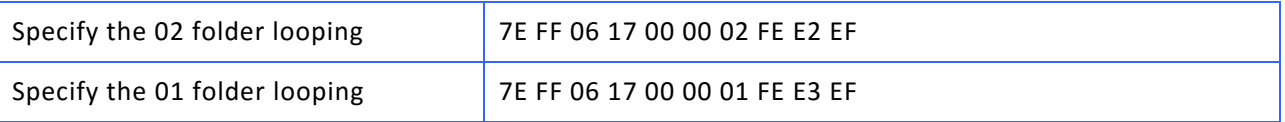

- 1. It will looping-play tracks in the order of file pasted.
- 2. The indexing range can only between 0 and 99 for folder names.
- 3. It will loop forever until you send an instruction to stop it or other instructions can stop it (those instructions contain specifying a particular song to play and inserting another songs.

### <span id="page-9-2"></span>**2.3.12 Repeat a current song [0x19]**

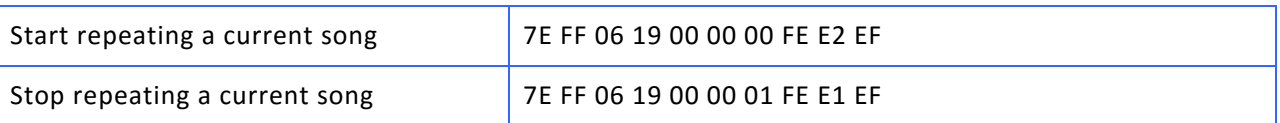

1. This instruction works only as a song is being played.

2. To stop repeating current song.

# <span id="page-9-3"></span>**2.3.13 Specify a file name and shuffle tracks inside [0x28]**

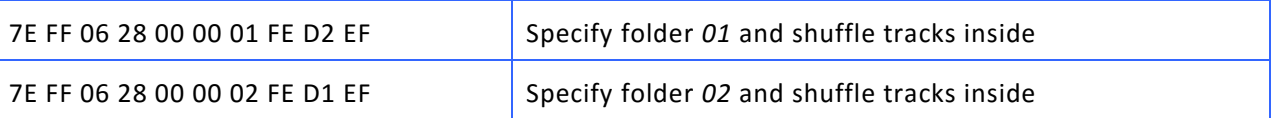

1. The indexing range can only between 0 and 99 for folder names.

2. It will not stop until you send instructions to terminate playing.